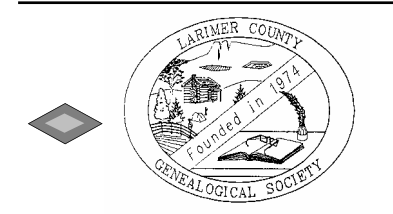

# Larimer County Genealogical Society Newsletter

*Volume XXIV Number 4 July/August 2004* 

# COMING EVENTS CALENDAR

**Regular meetings are usually held the 4th Thursday of the month at 6:30 p.m. in the Ben Delatour Room of the Fort Collins Public Library–Main Branch, 201 Peterson Street** 

**July: No LCGS Board Meeting** 

**July 10: Colorado Genealogy Society Training Class - 10:30 am–2:30 pm** Denver Public Library, Gates Conference Room, Fifth Level, 4 hours Beginner's Genealogy Class. Registration begins at 10:00 a.m. (free)

#### **July 15**: **Family Tree Maker Users Group – 7 pm**

Ray Residence, 1036 Hinsdale Road, Fort Collins, RSVP at 282-0915 Program: "Documenting Sources Using FTM" by Len & Dolores Ray Members & non-members are welcome to attend

#### **July 22: LCGS Meeting, Fort Collins – 6:30 pm**

Main Public Library, 201 Peterson Street, Ben Delatour Meeting Room Program: "Genealogy Question & Answer Forum" Hosted by Ken Goldsberry

**August 11: Longmont Genealogical Society, Longmont – 1:00 pm**  Bethlehem Lutheran Church, 1000 Fifteenth Street, Longmont Program: Workshops TBA

**August 12: LCGS Board Meeting, location to be specified – 7:00 pm**  Members are always welcome to attend, but let the host know in advance.

**August 14: Colorado Genealogy Society Training Class – 10:30 am–2:30 pm**  Denver Public Library, Gates Conference Room, Fifth Level, 4 hours (free) Beginner's Genealogy Class. Registration starts at 10 am

**August 19: Family Tree Maker Users Group – 7 pm** 

Larson Residence, 3001 Carrington Circle, Fort Collins, CO Program: "Publishing Your Family History Using FTM, Part II" by Bob Larson Members & non-members are welcome to attend

**August 21–22: Colorado Genealogy Society Seminar, Denver – 9:30 am–4 pm** Program: "Connections...with your Families, with your Friends" Two day seminar sponsored by the Colorado Council of Genealogical Societies at Teikyo Loretto Heights University, 3001 S. Federal Blvd., Denver. Cost: \$60 for both days. Registration due by August 10.

#### **August 26: LCGS Meeting, Fort Collins – 6:30 pm**

Main Public Library, 201 Peterson Street, Ben Delatour Meeting Room Program: "Searching & Researching for the True Calamity Jane" presented by Glenda Bell & Barb Fisher, Historical Entertainers & Genealogy Researchers

**September: Basic Genealogy Classes at Fort Collins & Loveland Senior Centers** Instructor: Ceil Damshroder, Genealogy Researcher & Past President. Call either Senior Center or Recreation Center in Fort Collins or Loveland to register. A nominal fee is required.

**September 8-11: Federation of Genealogical Societies' Annual Conference** will be held in Austin, Texas. "Legends Live Forever: Researching the Past for Future Generations." For more information about the 2004 conference, look at http://www.fgs.org/2004conf/FGS-2004.htm

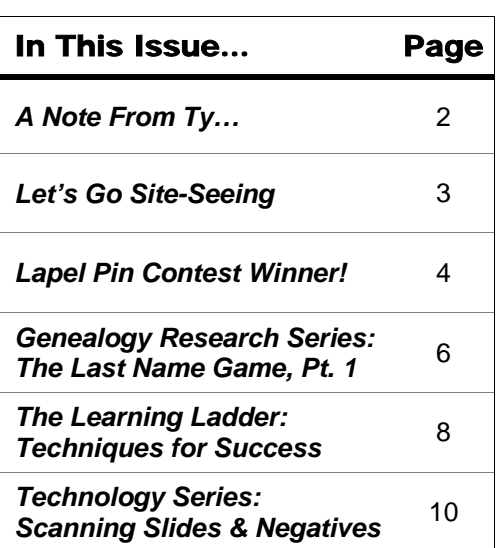

# LCGS event HIGHLIGHTS

**July 22: Genealogy Q&A Forum** Hosted by Ken Goldsberry. This is our annual question and answer forum for members and visitors to bring any family history questions and have a totally interactive session.

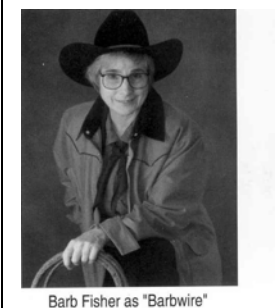

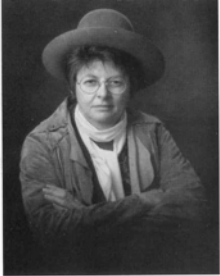

Glenda Bell as "Calamity Jane"

**August 26: Searching & Researching for the True Calamity Jane**

Hosted by Glenda Bell and Barb Fisher, historical entertainers and genealogy researchers from Windsor, Colorado.

Do you know who Calamity Jane really is? Find out as this interesting duo takes the audience back to the Wild West with Calamity Jane, and her sidekick, Barb Wire (a sharp woman with many fine points) separating truth, lies, and fiction with 17 years of researching the real Calamity Jane!

#### **LARIMER COUNTY GENEALOGICAL SOCIETY OFFICERS**

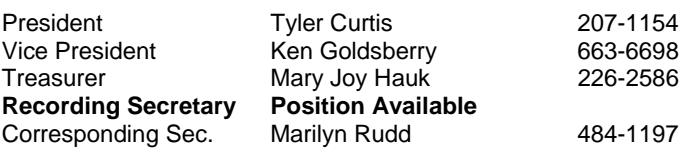

#### **COMMITTEE CHAIRS**

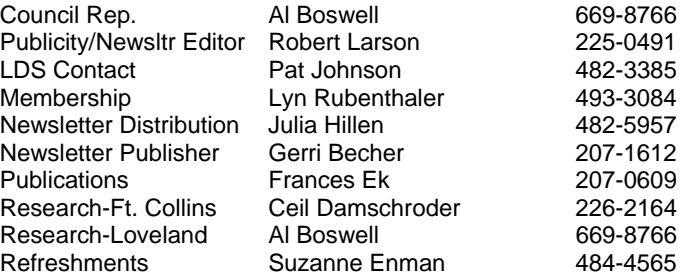

Larimer County Genealogical Society meets at 7:00 p.m. on the fourth Thursday of the month at the Ft Collins Public Library, Ben Delatour Meeting Room, 201 Peterson St., Ft Collins, CO. During November the meeting is on the third Thursday; no meeting in December. Dues are \$12/ year for an individual or \$18/year for a family.

The newsletter is published six times a year. Please submit all articles and announcements to the newsletter committee at *ralarson100@msn.com* by the following deadlines.

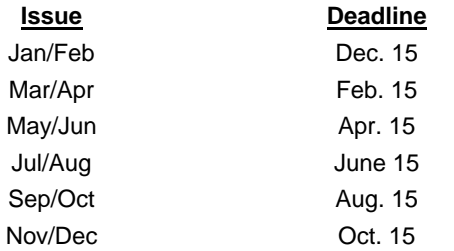

**Mailing Address:** Larimer County Genealogical Society, PO Box 270737, Fort Collins, CO 80527-0737 Web page: **http://www.jymis.com/~lcgs/**

### News From The Fort Collins Family History Center

#### by Pat Johnson

#### **Fort Collins Family History Center Summer Hours**

For those of you that use the Family History Center at Stover and Swallow please be aware of the following summer hours:

**June** – Full hours of 10-4 Tues, Wed, Thurs; 6:30-9:30 pm Tues & Wed **July** – 1-4 Tues, Wed, Thurs; 6:30 - 9:30 pm Tues **August** – 10-1 Tues, Wed, Thurs; 6:30 - 9:30 pm Wed

#### **Questions? 226-5999 during regular hours**

Please note that copy prices have changed since the last newsletter. They are now the same as The Family History Library in Salt Lake City and have been posted in the FHC.

#### **July/August 2004 Larimer County Genealogical Society**

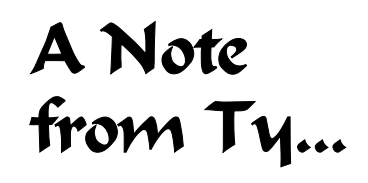

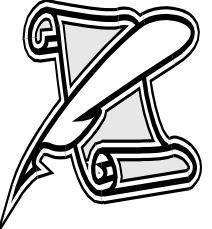

We had quite a meeting last night ( June 24)! Some 45 members in attendance including two new members who joined that night.

 Your Board has been hard at work, thinking up some different ways to get folks to know each other and it worked. We're starting at 6:30 p.m. Now we have plenty of time to talk and munch. Other innovations can be found throughout this expanded newsletter!

 First off, I had a few comments about my venturing into DNA testing for my Curtis line. Tens of thousands of years ago, my lineage was confined to the South Pacific and most probably originated in Melanesia, and then spread into Indonesia, Micronesia, and New Guinea. How in the world did we get to England and Scotland? Fascinating! We have now checked the other Curtis/s lines in the Curtis/s Society and know that the Henry of Sudbury line is not shared with any of those that have submitted their DNA.

 We had introductions by our Board members and had everyone turn to their neighbors and introduce themselves and their ancestors. Between the talking and munching we had a hard time getting the place settled down about a half hour later.

 We also mentioned that we're looking for some volunteers. Ken passed about his well known clip boards with several people volunteering! Volunteering is a great way to meet others and have fun. We're going to select a Nominating Committee for our January 05 elections, when we need a new President and Corresponding Secretary.

 If you want to know our financial status during the meeting, you have to look on the traveling bulletin board amid our meeting schedule and other items of interest, including the Colorado Council of Genealogical Societies Seminar to be held August 20-21. With room costs as low at \$25 a night for a single and \$35 for a double the cost can't be beat. More information elsewhere in this newsletter.

 We had a great presentation by Harry Ross, 1st VP of the above mentioned CCGS whose talk "A Search for a Lost Dutchman, Mine" let to an interesting phone call previous to the meeting. Someone called wanting to know who was going to talk about the Lost Dutchman Mine in Arizona. I explained a couple times that it was a talk about the genealogy of the presenter and that there was a comma between "Dutchman" and "Mine." One of the most startling ideas by Harry was that we can easily build our own brick walls! My notes also include these items: Check all the records whenever you find any record, Always check out the neighbors on the censuses. Always copy the title pages of your search and Trace all the siblings.

 God willing and the creek don't rise from all this rain, we'll see you in August!

### *Happy hunting!* Ty Curtis

# Let's Go Site-Seeing!

**The Baker's Dozen! Guess What Websites the Professional Genealogists Use Most?** 

Nancy Abrahams, one of our dedicated members, gave me this information from her recent visit to the National Genealogy Society's Annual Conference in Sacramento. This is almost like David Letterman's 'Top Ten List' but here it is or view at the pro's website: progenealogists.com/ genealogysites.htm for more information!

## 12. Stephen P. Morris One Step Database Interfaces

- (www.stevemorse.org)
- 11. NARA (archives.gov)
- 10. Ellis Island (ellisisland.org) 9. BLM GLO (glorecords.blm.gov)
- 8. Google (google.com)
- 7. Genealogy.com
- 6. HeritageQuest (heritagequestonline.com)
- 5. U.S. GenWeb (usgenweb.org)
- 4. CyndisList (cyndislist.com)
- 3. RootsWeb (rootsweb.com)
- 2. Family History Library (familysearch.org)
- 1. Ancestry.com

Isn't it nice to know that our society is using the same sites as the pros? However, how many of you have heard of website #12. Check it out as it's a very condensed version of Cyndis list.

## **The UK National Archivist**

 The National Archivist provides online access to a unique collection of archives from the United Kingdom. The site has extensive online databases of interest to genealogists. Some of the databases contain digital images of original registers, entry books, indexes, and publications, all reproduced under license from The National Archives and other organizations.

 Some of the archives are free of charge while others require a fee to view. Fees start at 20 UK pence (approx 32 US cents) to view a single document.

 Searching the databases is free. That will confirm that there is a document for the person, date, and place that you seek. However, to view the original documents, you must set up an account and pre-pay to obtain a certain number of credits. You can set up an account online for as little as £7.00, using a credit

## Membership Memos

Please welcome these new members and add their information to your master list:

**Jean Anderson**–3242 Wetterhorn Dr., Ft. Collins, CO 80525-6161, 207-0419

**Carolyn Jones**–5550 Corbett Dr. B-10, Ft. Collins, CO 80528, 420-9098

**Jack Hilderbrant**–1908 Pawnee Dr., Ft. Collins, CO 80525-1534, 221-0539

**Gladys Morris**–8018 Tarbell Rd, Houston, TX 77034, (713)944-5340

**Diana Dwyer**–2820 Mercy Ct., Ft. Collins, CO 80526, 206- 1554

Please add these new/corrected email addresses to your master list:

**Jack Hilderbrant**: capjak@frii.com

- **David Shaw**: davshaw49@comcast.net
- **Melba Treaster**: mltreaster@aol.com
- **Karen Helt**: khelt@comcast.net

Lyn Rubenthaler**,** Membership Chair

**Ken's Tips –** You will need a media type (graphics and sound) computer for best viewing results, but not necessary. The following site shows in movie format the migration patterns, territory openings and other factors that influenced the migrations of our ancestors. Visit their website at http://www.animatedatlas.com/movie.html.

Thanks to Ken Goldsberry for submission.

### **Here is a brief list of some of the original records that are available online**:

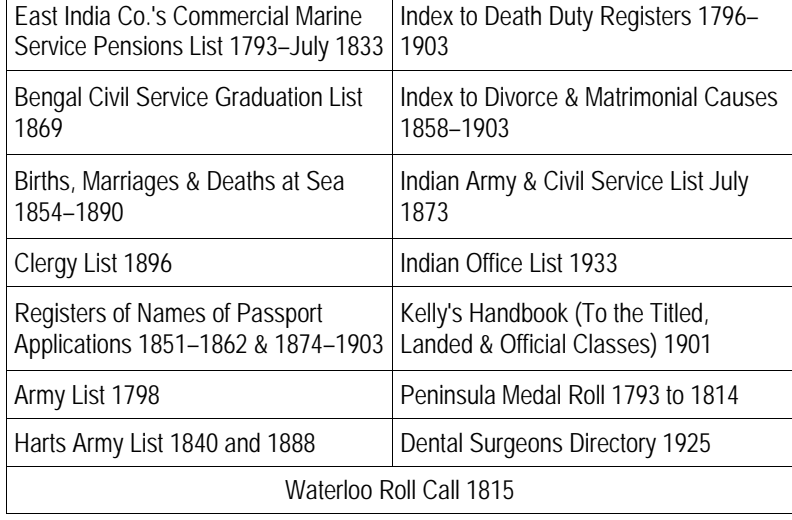

card. A full listing of fees may be found at http://www.nationalarchivist.com/faq.cfm#cost.

The National Archivist is owned by Trusted Third Party Limited, an independent UK registered company that provides digitized images of original records from The National Archives and other organizations under license. This website is not operated by or affiliated with The National Archives in any way.

For more information, or to search the databases of the National Archivist, go to http://www.nationalarchivist.com

*Eastman's Online Newsletter Vol. 9 No. 24 - June 14, 2004* 

## **World War II Enlistment Records Available Online**

World War II enlistment records for over nine million Army soldiers are now available online, the National Archives and Archives and Records Administration (NARA) announced recently. The records are in the World War II Electronic Army Serial Number Merged File available through the Access to Archival Database (AAD) section on NARA's web site (www.archives.gov/aad). AAD is the first publicly accessible application developed under the auspices of NARA's Electronic Records Archives (ERA) Program.

The National Archives scanned War Department microfilmed punch cards on enlistments to support the reconstruction of the military personnel records at its National Personnel Records Center. Because of the age of the microfilm, approximately 1.5 million records could not be scanned. Scanning problems also created some errors in the digital records that present unique searching challenges.

To help minimize these problems, NARA staff developed a set of Frequently Asked Questions especially for the Army Serial Number File. Despite these challenges, information about a majority of sixteen million World War II servicemen and women is available via the web site. Each record may have the enlistee's serial number and name, state and county of residence, place of enlistment, date of enlistment, grade, branch, term of enlistment, place of birth, year of birth, race, education, civilian occupation, marital status, and component.

Because the records are for Army enlistments during World War II, the file does not include records for Army officers, members of other services or enlistments for other time periods. However, it does contain information on more than 130,000 women who enlisted in the Women's Army Auxiliary Corps.

This is the latest of the "born digital" data records related to World War II that the National Archives preserves in a contemporary digital format and makes available through its Access to Archival Databases online resource. The Japanese-American Internee File, 1942 - 1946, has records with personal descriptive data about nearly 110,000 Japanese-Americans whom the War Relocation Authority placed in relocation centers.

Another file is the World War II Prisoners of War File, ca. 1942 - ca. 1947, that identifies 143,000 U.S. military officers and soldiers and American and Allied civilians who were prisoners of war and internees. Finally, the Records of Duty Locations for Naval Intelligence Personnel, 1942 - 1945, contain limited data about the military intelligence personnel attached to Naval Group China during World War II.

*Eastman's Online Newsletter Vol. 9 No. 24 - June 14, 2004*

 The 30 Year Committee announced the top three finalists at the June 24 meeting. Dolores Ray, Leonard Ray, and Rudi Rinne made the top three list out of a possible 14 entries. The members voted for Dolores' winning design with a family tree outline as shown below. Thanks

## **Special Thanks to Our Speakers….**

April and May's programs were dedicated to a two part video series on "Finding A Wife's Maiden Name" hosted by David Dearborn, Librarian and member of American Society of Genealogists. David discussed locating the wife's maiden name before the census records started in 1790 using marriage records. Some wives became widows and ultimately the head of the household. Thus Census records can be an important key. When marriage records aren't available, then church and bible records, Census records after 1850 listing a wife's name, death records, obituaries, divorce records, deeds, court records, probate records, and military wife pension records are good alternative sources.

June's program on "A Search For A Lost Dutchman, Mine!" presented by Harry Ross, traced Harry's relatives from Denver, through Indiana, Ohio, and finally back to Netherlands. (See related article on page 11)

## **Dolores Ray Wins Lapel Pin Contest**

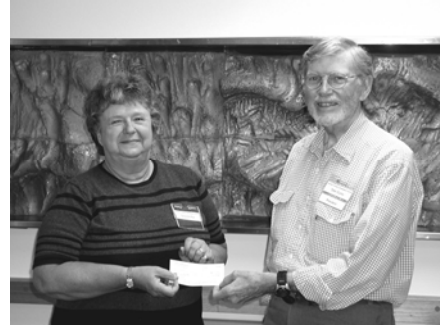

Dolores receives award from Ty Curtis

to all who participated in this contest. Dolores received a \$50 cash award from Ty Curtis, and will receive a lapel pin with her winning design, and a signed certificate by the board. The lapel pins should be ready in 30 days for any member to purchase at \$5.00 per pin. (See the winning design on the address panel)

**Computer User Groups PAF Users Group** will resume meetings in September.

**FTM Users Group** met in May with a program by Len & Dolores Ray on using text and pictures in the publishing section of FTM. At the June meeting, Nancy Abrahams discussed the timeline feature embedded in FTM. Many options are available using the timeline option on individual selection with individual facts or national and international events. Nancy also discussed her June trip to Sacramento for the National Genealogical Society Annual Conference. NGS had over 90 informative programs.

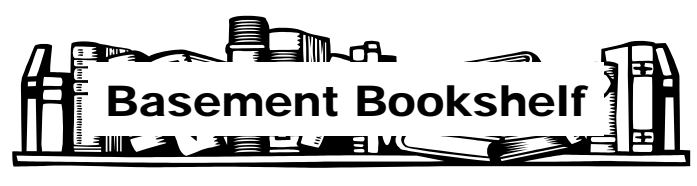

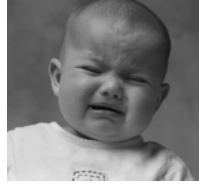

**This column is empty this month due to a lack of new books to post. If any member has some books or other source material to share, please get a form, fill it out, and send it in. Thanks!** 

### **RootsWorks: GEDCOM BASICS**

*– Beau Sharbrough*

 GEDCOM is an acronym for "GEnealogy Data COMmunication." In this context, it's a set of rules about how to prepare family history information for exchange.

 GEDCOM has two components. First, it includes a specification for a computer file of family history information that is owned, copyrighted and managed by the GEDCOM Project of the Family and Church History Department of The Church of Jesus Christ of Latter-day Saints (LDS church).

 Second, GEDCOM refers to a computer file that complies with that specification. This type of file is used for moving genealogy data between different genealogy computer programs, such as Legacy and Family Tree Maker or many others. The specification was originally developed in 1985, and is currently in version 5.5. A GEDCOM file is used by members of the LDS church to submit information about their families to the church and that's its intended original purpose. Family historians have "adopted" it for sharing information about their families too.

#### **Why Do We Use GEDCOM?**

 Genealogy computer programs store your information in their own table designs. These designs are not the same from

one program to another. In order to move data between different genealogy computer programs, it has to be converted to an intermediate format first. That format is almost always some flavor of GEDCOM. Sometimes GenBridge, a program for moving data, is used. GenBridge is a product of the Wholly Genes software company, the same great people who make the Master Genealogist.

 When your genealogy computer program writes a copy of your genealogy information in GEDCOM format, it is "exporting a GEDCOM file." When it reads a GEDCOM format file into your program, it is called "importing a GEDCOM file." You can export a GEDCOM file, e-mail it to a friend or relative, and they can import it and see your conclusions. Depending on which genealogy computer programs you are using, they might or might not see your evidence. In general, GEDCOM transfers do a good job on births, marriages, and deaths, and relationships among families (getting the names, dates, and places right).

 There are several projects on the Web that widely publish GEDCOM files submitted by users. Both the Ancestry World Tree (now with over two hundred million names) and RootsWeb WorldConnect (more than 312 million names) projects take a GEDCOM file and put it with those of thousands of other genealogists, creating a great resource for locating genealogy information. There are other tree sites, but I've cleverly mentioned two free ones sponsored by Ancestry.com.

 There are down sides to GEDCOM. First, it is really designed to handle your conclusions, not your evidence. It's a tool for communicating very specific and very important information within the LDS church, and they've been kind enough to add a few fields in which the genealogy community is interested.

 My last thought on GEDCOM imports and exports is a privacy issue. Exporting information on living people is a no-no. especially true if information is going to be published on the Internet.

## **Genealogy Tip of the Month – When the Court House Burns Down**

*by Lois M. Cople* 

From a program for the Oklahoma Genealogical Society, February 4, 1985

- 1. The courthouse may not have burned totally. Some records may have been saved because they were in an annex or wing that didn't burn. Don't always rely on what the 'Handy Book for Genealogist' or the court clerk says.
- 2. There may be/have been 2 courthouses in the same county.
- 3. The records may have been reconstructed or re-recorded, and remember that deeds sometimes are not recorded for years after the transfer. (Also check with county abstract offices).
- 4. Check neighboring counties for deeds, probate records and marriages. It may be necessary to go out a second or third county away for a marriage record. People who elope do not go to their own town courthouse for the license.
- 5. Check everything in the courthouse where the family went to and the county where they came from if the county is known. Many sold land to relatives before moving on.
- 6. Check the parent county/counties Land records and the State Land Records for those counties. In the case of territory claimed by two states, check both state records. If your problem is in the Fire Lands or a Military District, check the parent States records.
- 7. Check the progeny (those that were formed from your county) county/counties for Land records that may have been recorded at a much later date.

## **Genealogy Research Series: The Last Name Game, Part I**

### *– Michael John Neill*

Names create significant problems for genealogists. This week we focus on the last name used by our ancestor and how that name appears in various records. Our discussion is not meant to be entirely comprehensive but rather to motivate the genealogist to realize that last names might not be as simple as they seem. When family historians begin crossing linguistic, time, or cultural borders, assumptions about last names might need to be changed.

We begin simply... with how names are listed in records.

### **Spelling and Phonetic Variants**

Today it usually is necessary to have our last name spelled consistently on documents, especially employment, medical, credit, and legal records. This was not always the case. Society has not always been as literate or as data driven as it is today. Your ancestor in 1850 might not have cared how his name was spelled on the deed that gave him title to his farm. Your ancestor might not have been able to read the deed anyway and most certainly was not concerned about the records of another man a thousand miles away getting confused with his own.

The way your ancestor pronounced his name and the way the clerk heard that pronunciation could have significantly impacted how the clerk wrote the name. A clerk with perfect penmanship may still spell your ancestor's surname wrong because of how it was said and how he heard it. My German ancestor most likely pronounced his last name "Behrens" in a way that it sounded like "Barnes" to non-German speakers. Small wonder that he is recorded as Ulfert Barnes in several records. Even English speakers can have this problem. Learning how your ancestor was likely to have pronounced his name may provide you with additional variants.

-Did Gibbs get pronounced as Gebbs?

-Is Gerrit confused with Jerrit?

-Is Gibson confused with Gepson?

### **Handwriting Variants**

Did the clerk have sloppy or extra-fancy handwriting? Is the ink faded and difficult to read? If so, it may be very easy to interpret a letter in more than one way.

- A "u" is misread as an "n."

This is how Trautvetter becomes Trantvetter.

- A "P" is misread as a "B." This is how Pierce becomes Bierce.

- An "f" is misread as an "l." This is how Ufkes becomes Ulkes.

- An "S" get misread as an "L."

This is how Sargent becomes Largent.

Misreadings such as these are very reasonable and could easily explain a variant in your ancestor's last name. Watching for these variants becomes even more important when textual indexes and other finding aids are being used instead of images of the actual record.

#### **Surname Versus Last Name**

A surname is typically passed from father to child and is usually shared by children from the same father (although there are exceptions). However, not all areas have always practiced this custom. One major exception is the use of patronymics, which is the derivation of a last name from the first name of the father. It was practiced in many areas of Europe for extended periods of time. While many last names are patronymical in origin (Wilson and Johnson, for example), some areas of Europe continued this practice long after other areas had begun passing the same last name from father to child.

Regular readers of this column have seen patronymics before. Our recent series on Swedish records brought the system to light. At the risk of oversimplifying, in this system, a man named Lars Andersson will have sons with the last name Larsson and daughters with the last name Larssdotter. Other areas of Scandinavia had similar systems.

(...*Last Name Game continued on page 7*)

(...*Last Name Game continued from page 6*)

Regular readers will know that my ancestry is one-half Ostfriesen. Ostfriesland, a small ethnic area of modern-day northern Germany also practiced patronymics officially until the early nineteenth century. In this area, "n" or "sen" was commonly added to form the new last name. A man with the first name Jann would have children with the last name Janssen. A couple of examples:

Habbe Habben was the father of Lubbe Habben who was the father of Habbe Lubben who was the father of Pabe Habben who was the father of Habbe Paben, etc.

Egge Frederichs was the father of Ulfert Eggen who was the father of Hinrich Ulfers, etc.

 Of course there were exceptions. In some families there might be children with several different last names. It is important to remember that in some cases, patronymics was based on custom and not on law consequently there is not one hundred percent consistency in how the system is used. It is those families that fall outside the typical usage patterns that cause difficulty.

#### **Changing Last Names**

There are time periods and locations where surnames were not even constant for one person throughout his life. In some areas of Germany it was not unheard of for a man to take his wife's last name upon marriage if he would be farming her family's farm. As we have seen in earlier columns, members of the Swedish military would take a different surname upon their enlistment. Some would take the surname of the farm upon which they were living. These changes may or may not be documented in civil or church records. It is worth noting that these changes are more likely to take place during a time when last names are not passed down from father to child. In many areas, patronymics are no longer practiced and laws might have been created to abolish the practice. It is not just foreign countries where last names for a person may change. In the United States the reasons typically

revolve around the marital relationships of the parents. The children of a widowed mother may take their stepfather's surname as their own, regardless of whether or not there was any formalized adoption.

#### **What Does All This Mean for The Genealogist?**

Our discussion points out that it is extremely important to learn:

- How the last name for a child was determined in that ancestor's place and time period;
- About the language the ancestor likely spoke, particularly how the last name was probably pronounced; and
- About the history of the area where the ancestor lived.

#### Some links to help you:

- The Research Guides available at the Family History Library website
- Appropriate mailing lists at RootsWeb
- Regionally appropriate online research guides, typically accessible through the country specific section of Cyndislist
- Printed materials and how-to guides—usually referenced in the Research Guides from the Family History Library, mentioned on the mailing lists, or referenced in pages located on Cyndislist.

In summary, as far as last names are concerned, your ancestor might have had the same one as his father or his stepfather. He may have even had different last names at different points in his life. Who said research was easy?

*Michael John Neill is the Course I Coordinator at the Genealogical Institute of Mid America (GIMA) held annually in Springfield, Illinois, and is also on the faculty of Carl Sandburg College in Galesburg, Illinois. Michael is the Web columnist for the FGS FORUM and is on the editorial board of the Illinois State Genealogical Society Quarterly.* 

Copyright 2004, MyFamily.com. March 3, 2004

## *Did You Know…?*

Genealogy is fast becoming the number one hobby in the world. Today, an estimated 170 million Americans are interested in tracing their family history.

*Excerpts from Introduction by Holly T. Hansen, Everton's "The Handybook for Genealogists" 10<sup>th</sup> Edition* 

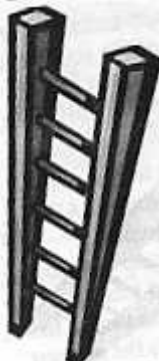

# **Learning Ladder Series**

## **Techniques for Success in Genealogical Research**

*By Betty Summers, APG* 

Starting this quarter, I asked Betty Summers, a past feature writer for this newsletter, to update her past articles for our new and even existing members.

Everyone who starts a search for their ancestors would love to have "instant success"!

Over 25 years ago, I started looking for my own families and those of my husband. Along the

way, I have developed some ways to achieve goals that are not instant, but usually do give some fairly good results.

One of my first ideas, after learning to use forms and researching my home sources was based on thinking through what I truly wanted to know the most and how I could locate that information. I had taken courses and learned the resources available and their possible locations. Now, with computers, there are new ways to start, but all scientific searches require basic knowledge and most have basic techniques. So here are some of my ideas to try:

## **THE EVALUATION PROCESS**

1) Determine your problem: What are you trying to learn? What will you do with what you already have? What do you need to be able to move to the next step? Have you thought about which steps you might want to try? Pick one ancestor or a family line to work on first. Get out your sheets of information on that family line and arrange them in front of you for reference.

2) Check and review your pedigree sheets, your group sheets and your research log (what you have already done). Get a clean lined sheet and start a "planning" sheet - this is for writing down ideas of what to do next. If you are not yet keeping a research log or planning sheet, this is an important step. If you don't know what you have done, how can you know what to try next?

3) Reread old letters, documents, pictures or written family memories. You may be surprised to discover that you have missed clues.

4) Check your record source list. Make some comparisons and see if you have really checked everything that might be available for each person on your pedigree chart. Things like birth, marriage and death dates are vital pieces of information. Things like names of brothers and sisters of ancestors (and where they live) can offer you new sources of places to look for information on your direct line. The number of source materials is expanding all the time.

5) Try making a "time-line" for a particular ancestor, couple or family. There may be gaps.

Can you think how to fill them in ? The more data you have, the easier the next step will be.

6) Start writing a list of possibilities you can try to solve your problem. First, just make a list. Then think about the logical order for a probability of success and re- arrange your steps. It will possibly take you several evenings to work on this kind of a list. One idea may trigger two or three more ideas for you.

7) Planning steps start with data known and proceed to data needed. Then choose your methods and places to search. New information: Record your results on the family group sheets and/or pedigree sheets. Don't wait to do this!!! Consider the new clues and where they might lead you.

8) If this has been a negative search, start over again because:. a) you need more knowledge of possible record sources (especially new sources); b) you haven't defined the problem well enough or c) you are looking in the wrong places.

## *REPEAT THE PROCESS PERIODICALLY!*

### **Genealogy Tips**

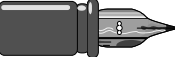

#### **Take Digital Photos When You Can't Photocopy**

 I traveled about 400 miles to examine a huge leatherbound 1880 bible of my great grandfather's and the family pages that were in it. The bible was too large and delicate to even consider photocopying, so I used my digital camera to take some great pictures of it. I have also successfully photographed my mother's scrapbook with all its photos and newspaper clippings.

 I have had the best success (eliminating the glare and getting good lighting and color) by making a simple stand at my eye level. I take the picture of the article also at eye level. With the light source overhead, there are no shadows and you will get no glare and have great light for your photos!

 I also took my digital camera to a distant relative's funeral in another state. After the funeral we went over to the families' home. They had laid out on the kitchen counter some pictures that were sixty years old—and some even older. I used my digital to take pictures of these pictures. They turned out perfectly!!

 So take your digital to family get-togethers no matter where and when they are. You never know what might be in store for you. It's also great for taking pictures of documents.

Thanks to Judy at Ancestry Quick Tips

*LCGS Editor's Notes: I've done this successfully in the past. Most digital cameras include their own enhancing software to make the picture quality even better during preferred low light situations to eliminate any glare. A digital or analog camera with macro capabilities takes close-up (8-12 inches) pictures with clear sharp definition.*

## *Loveland History*

 Mariano Medina, a New Mexico frontiersman, came to the area in 1858 and opened a trading post west of what is now Loveland. He named the Trading Post, Namaqua. It wasn't long before the Overland Stage Line made the Namaqua part of their route in 1862.

 Nearby, a new town, St. Louis, was emerging. Its economy focused on a flour mill there. As St. Louis grew and prospered, Namaqua equally declined. When the railroad was mapping out their new routes, they chose a site about two miles west of St. Louis for a new location. David Barnes is the man who platted the new town near the tracks.

 The railroad president at the time, and a retired general, W.A.H. Loveland, was a friend of Mr. Barnes. He named the new town Loveland after his friend. The town began with just a tent, but more permanent structures were soon built. Shortly, the Loveland Hotel was built and new businesses began to spring up. Homes, schools and churches came quickly to round out the town.

 Culture was important in Loveland, even in the early days. An opera house was built in 1884 to provide Loveland with all the amenities of a refined life. Today, the population is approximately 55,000 residents.

*By The Loveland Library* 

## **Danish Emigration Records**

*By Barbara Sullivan* 

At the April meeting, the question was asked about finding Danish relatives coming through Ellis Island and being unable to locate them in the 1900 US Census.

There is a Danish site which might be helpful. The Danes required people to register on leaving the country and those records can be found in the LDS Library Catalog. There is also a web site in Denmark that can be used to look up the family in this registration - it is http://www.emiarch.dk..

The site can be viewed in Danish or English. It can be searched by name, but other information can be helpful such as county, church, date of emigration, etc.

Regarding the Danish Emigration Records, they generally have two types of lists - one for people who board a ship in Denmark and go directly to their destination (I.e. Copenhagen to New York); the other is for those who leave from Denmark, go to another port, and then on to their destination (I.e. Copenhagen to Queenstown or Liverpool and then to New York).

Also now with Ancestry having immigration lists on line, a lot of those records are included in that. The one thing about the ship records that I found, you can scroll through them and the nation of origin is always listed with each passenger so the Danes, Germans, Swedes, etc. are easy to pick out especially if you are unsure of the name.

One last thing - my Danish family came through Castle Gardens at the end of Manhattan in 1877. Castle Gardens was a precursor to Ellis Island as Ellis Island only started in 1894 I believe. The good thing about using the Danish Emigration site is that they give the destination in the registration so that is helpful - many came through Canada and other ports.

## **Ensure Gravestone Photo Success**

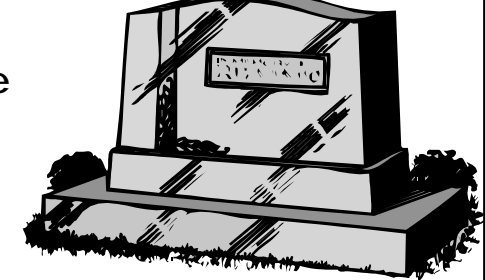

When photographing gravestones, take a

small hand trowel, a whisk broom, a mirror about six inches square, and a friend. Trowel away grass and debris covering the edges of the stone, and whisk away dirt in the engraving.

Then have a friend use the mirror to reflect sunlight onto the headstone from an angle that makes the lettering stand out and shoot. Make sure to take photos from more than one position to ensure the best outcome. If you don't have a friend to help, use a mirror that has a stand.

Thanks to Barbara at Ancestry Quick Tips!

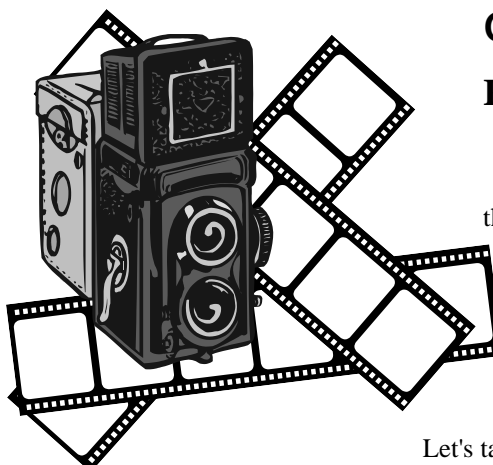

## **Genealogy Technology Series:**

## **RootsWorks: Scanning Slides and Negatives**

 *– Beau Sharbrough*

 Now that we can all scan our 4x6 color prints, we have come to realize that while it's fun, these pictures were printed at a greatly reduced resolution. We wonder if we can't find better images of our old family photos. You say you didn't know that color prints had limited details? I won't take up your busy day with the math, but I'll tell you that if you scanned them at 300 dots per inch (dpi) you'd likely get all of the detail that was available. If you are hoping to enlarge an old photo to 5x7 or 8x10, you're going to want to do two things: find the negative, and scan it.

Let's talk about scanning all of those delicate things—the slides and negatives that you found in a shoebox in Uncle Red's closet. There are two things to know. First, they

have a *lot* of detail in them. Second, you want to avoid damaging them. All of them have two sides, a film side that is clear or orange, and an emulsion side where the grains of pigment dried to form the image. Stay away from the emulsion side—you don't want to scratch it or get anything on it. It's a bit easier to clean the film side.

### **The Media**

Black and white slides generally contain a lot more detail than the prints that were made from them. Many scanners have a light in the lid that can be used to scan negatives. My experience is that with the inexpensive scanners like mine, I can only scan things that are the size of 35mm negatives or slides. Larger negatives are out there, and they have exquisite detail, but I would need a different scanner to scan them because of the size.

Color negatives were made to be enlarged. The trickiest thing about them is that they are on a strip of orange plastic. If your scanner doesn't adjust for the extra orange, the colors will come out wrong. It turns out that different filmmakers have different shades of orange, so your "orange adjustment" varies by brand. If your scanner software doesn't let you choose the brand, you might want to think about getting a new one.

Color slides are one of my favorite things to scan. Slides get blown up (enlarged, projected) more than anything except movie film. Often, that 1.5 inch square slide is blown up to about ten feet on a side to project it on a wall—an enlargement factor of 80 to 1. Don't bother to try enlarging a scan of a 4x6 print that much; it will be a waste of time.

#### **The Hardware**

Speaking of enlarging scanned media, let's dive into the numbers and talk resolution. Resolution is typically measured in "dots per inch" or "dpi." Most experts say that, unless there are unusual conditions, you won't be able to get more than 250 dpi from scanning a print—because that's all of the resolution that was used to make the print. But the negatives, they have a whole new universe of detail—and they can be scanned at 4000 dpi (yes, four *thousand* tiny angels dancing on the head of a one inch pin), and the results look sharp. You won't see jagged lines from computers "aliasing" and you won't see fuzzy, out of focus people—unless that's the way the photo was taken by Uncle Red.

If you have a flatbed scanner like I do, you're only able to scan at resolutions of 1200 to 2400 dpi. This is pretty good for scanning prints, and not bad for scanning negatives and slides, but it doesn't compare to the resolution of film scanners. They often are rated between 2700 and 4000 dpi. That's enough difference to get my attention—even if I don't want to buy the most expensive one.

According to the scanning guru, Wayne Fulton, the biggest difference in an expensive scanner (over \$400) and an inexpensive one (under \$250) is the "Dynamic Range." I am pretty sure this means how much shading you can detect in the shadows of your slides, and the highlights of your negatives. Mr. Fulton cautions that you can't go by the numerical ratings that you see published by manufacturers, but rather you should pursue the best dynamic range available.

WARNING: This paragraph contains lots of numbers! Basically, if you consider 0 to be pure white and 4 to be very black, the difference between them is  $4 - 0$ , or 4.0. If your scanner's "DMin" is 0.2 and its "DMax" is 3.1, then your dynamic range is 3.1 - 0.2, or 2.9. Film negatives are more like 2.8, and slides are about 3.2. If your scanner's dynamic range is 2.9, and you want to scan slides, you are going to lose some detail in the shadows; it's as simple as that.

So if you want to scan those slides and negatives, think about getting a film scanner to go with that flatbed scanner you already have. You can amaze your friends and family with the great pictures you can make with it.

(...*Scanning Slides and Negatives continued on page 11*)

(...*Scanning Slides and Negatives continued from page 10*)

#### **Summary**

To avoid scratching the emulsion side, you might want to consider wearing cotton gloves to handle them. You will look like Mickey Mouse, but your negatives will thank you.

And whether you buy a scanner for \$200, \$400, or \$1500, remember: You get what you pay for, unless you get less.

### **More Information**

For links and more information about scanning, please see the RootsWorks site.

Beau Sharbrough is a product manager at Ancestry.com. His articles contain his own views and opinions and do not reflect any corporate policy or statement by the company. Beau would like to hear from you. Whether you have something to add or something to ask, please point your browser to www.rootsworks.com/forums and discuss this or any topic related to the use of technology in family history.

#### Copyright 2004, MyFamily.com.

*LCGS Editor's Notes: I have over 1,500 slides I'm glad I kept since it was a popular photographic medium in the 1960s. Even though most slides are nature related, some are family related. I have a flatbed HP scanner capable of 2400 dpi with an external transparency adapter, which was considered upper end several years ago for \$300. The newer scanners are capable of 4800 dpi for \$150-\$200. I recommend the higher resolution depending on your budget, but try to keep it at 2400 dpi at a minimum, which is now considered mid-priced scanners at \$100-\$150 with the built-in transparency adapter. Most scanners now use 48 bit color technology to give more color variations and detail.*

#### **James Jeffrey Receives Filby Award for 2004**  *By Bobbi King*

Congratulations to James Jeffrey, Genealogy Specialist at the Denver Public Library, for being named the recipient of the annual **Filby Prize.**

James received this award on May  $20<sup>th</sup>$ , 2004 during the banquet ceremonies at the national conference of the National Genealogical Society, held in Sacramento, California.

 The Filby Prize is an annual award for outstanding genealogical librarianship, and is sponsored by the Godfrey Memorial Library in Middletown, Connecticut. It is awarded to a noteworthy librarian with at least five years experience, whose primary focus is genealogy and local history, and is employed in a public, academic, or special library. Selection criteria include:

- Significant contributions to patron access to information, or to the preservation of historical records.
- Development of an imaginative reference tool or similar outstanding contribution of enduring consequence that fills the gaps in existing information, accuracy, scope or usefulness of genealogical and local history materials.

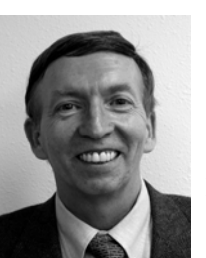

## FOUND: One LOST Dutchman

*One Man's Search for an Elusive Ancestor* 

 June's program on "A Search For A Lost Dutchman, Mine!" was presented by Harry Ross, first Vice President of Colorado Council of Genealogical Societies and member of Longmont Genealogical Society.

Harry traced one of his relatives, John Rikhoff, from Denver, through Indiana, Ohio, and finally back to the Netherlands. Be aware of variations in surname spelling, ie, Rijkhof & Rikhof, in locating your relatives.

Denver's Public Library is a great source for genealogy records located throughout the U.S. The Filby Index is a great source for immigration records. The Family History Library in Salt Lake and the Family History Centers in many towns or cities have access to the FHL records are another great source. Several key points used in Harry's research are:

- 1. Follow the paper trail to the end until you've researched all paths!
- 2. Be aware that sources can be hidden in other sources. The obvious sources may not indicate the required information, so search other paths.
- 3. Several good sources for locating relatives include: Bulletin boards, Rootsweb mail lists, Rootsweb queries.

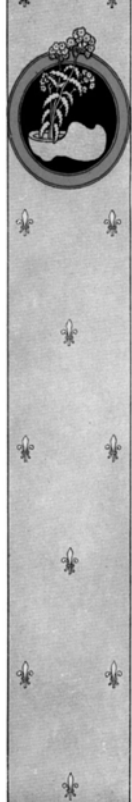

- Publication of a book or a body of articles that have contributed significantly to the field of genealogy or local history and that are of an interpretative nature.
- Other activities that have significantly advanced genealogy and local history.
- Work that has encouraged others to be innovative in the field.

 P. William Filby was a man who made significant contributions to genealogy. He was director of the Maryland Historical Society and was an authority on "The Star Spangled Banner." He was a member of the cryptographic team of the British Intelligence Corps which broke Germany's ULTRA code. His *Passenger and Immigration Lists Index* (PILI) (Detroit: Gale Research, 1981-) is an index utilized by genealogists to discover family immigrants.

 We salute James for this wonderful award which recognizes, nationally, what we all know locally: he is a terrific helper, an excellent researcher, an delightful speaker, and a genealogical friend.

*Source: GenealogyBlog.com* 

Back in the early days of radio in the thirties, Dwight B. Latham had a very successful group called The Jesters performing three nights a week on NBC. Their specialty was novelty songs and bits of spoken humor. In reading a book of anecdotes and sayings by Mark Twain, Dwight came across a paragraph wherein he proved it was possible for a man to become his own grandpa by a certain succession of events, beginning with the premise that if the man married a widow with a grown-up daughter and his father married the daughter, etc., etc., he would eventually become his own grandpa. Later, Moe Jaffe and Dwight decided to expand the basic idea and wrote a song named "I'M MY OWN GRANDPA."

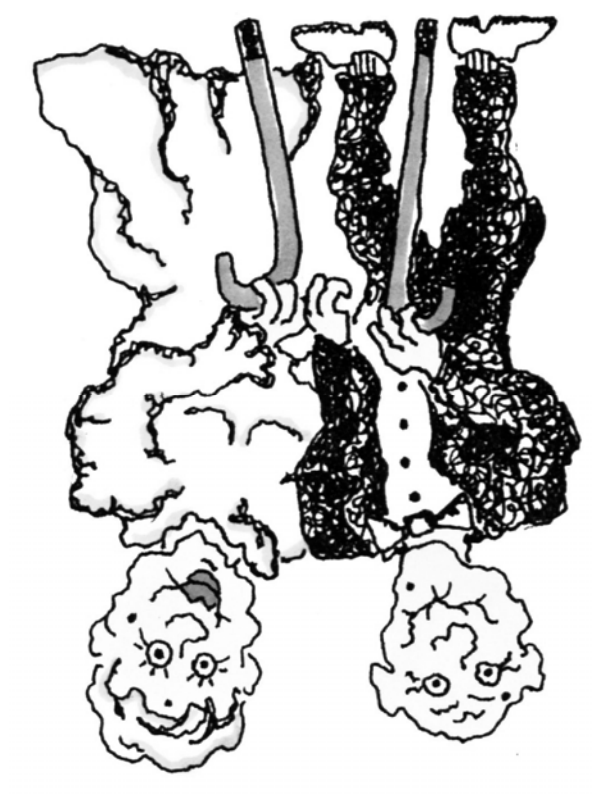

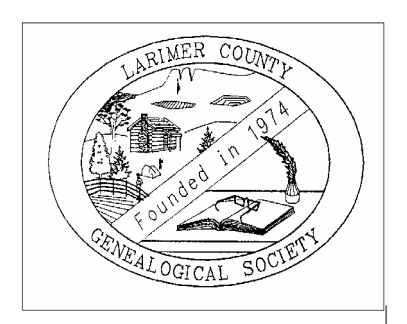

**Larimer County Genealogical Society PO Box 270737 Fort Collins, CO 80527-0737** 

> *Address Correction Requested*

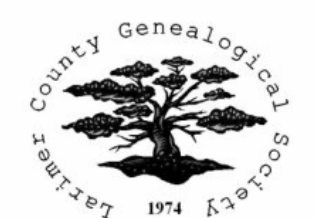

## CONGRATS TO DOLORES ON HER WINNING LAPEL PIN DESIGN!